## **Hvis du oplever fejlen "Forsyningsværket findes ikke"**

## Vejledning til Chrome

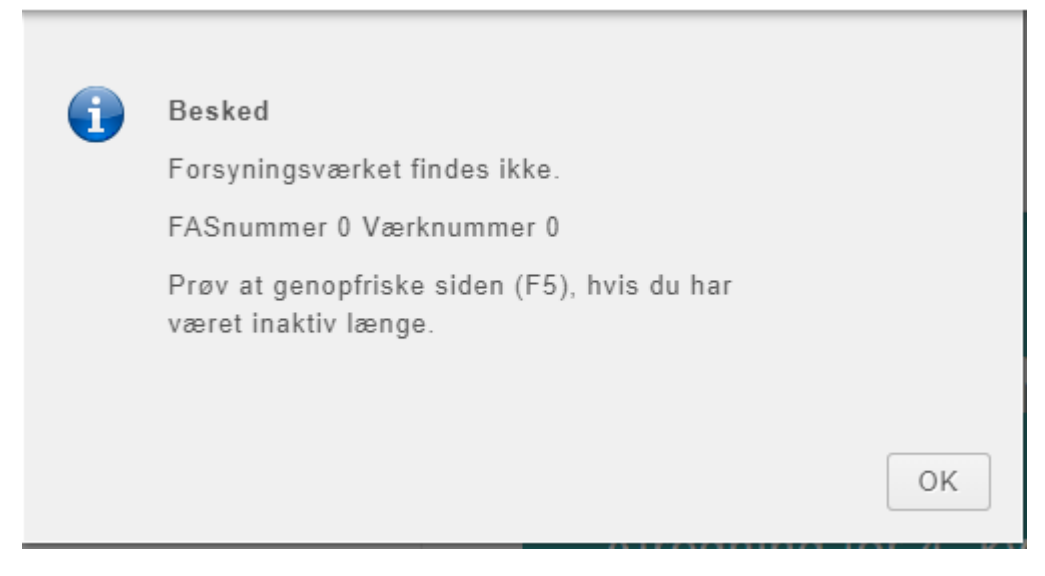

Fejlbeskeden er misvisende, men fejlen opstår, fordi hjemmesiden ikke har lov til at gemme en cookie, der fortæller, hvordan du gerne vil logge ind næste gang.

Fejlen fjernes ved at gøre følgende (i Chrome):

- 1. Klik på hængelåsen i adresselinjen
- 2. Klik på cookies

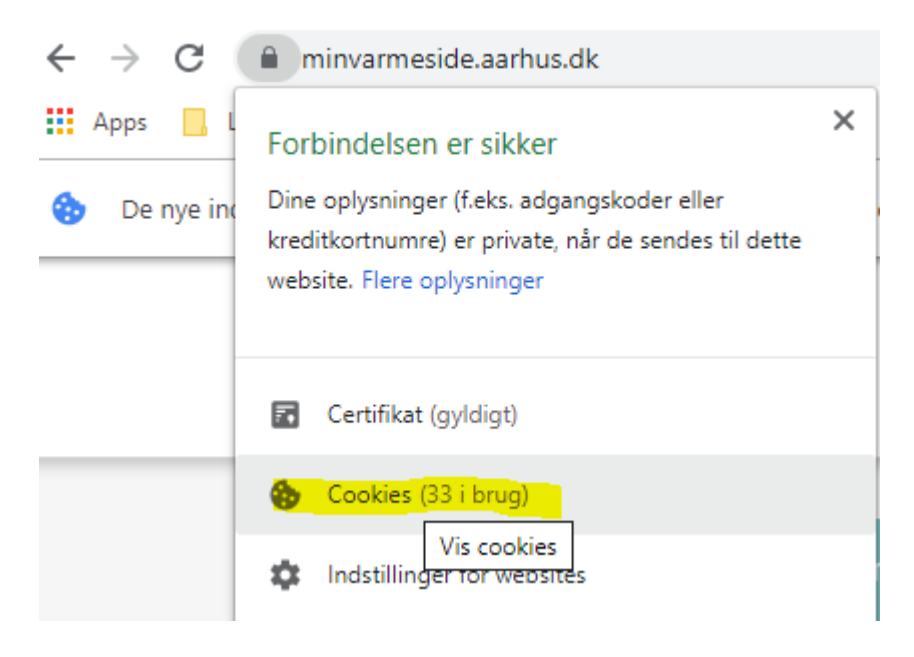

3. Kig efter om minforsyningplugin.kmd.dk er tilladt. Kan du ikke se den i oversigten over "tilladte cookies", tryk på *Blokeret* og markér den, så den bliver tilladt.

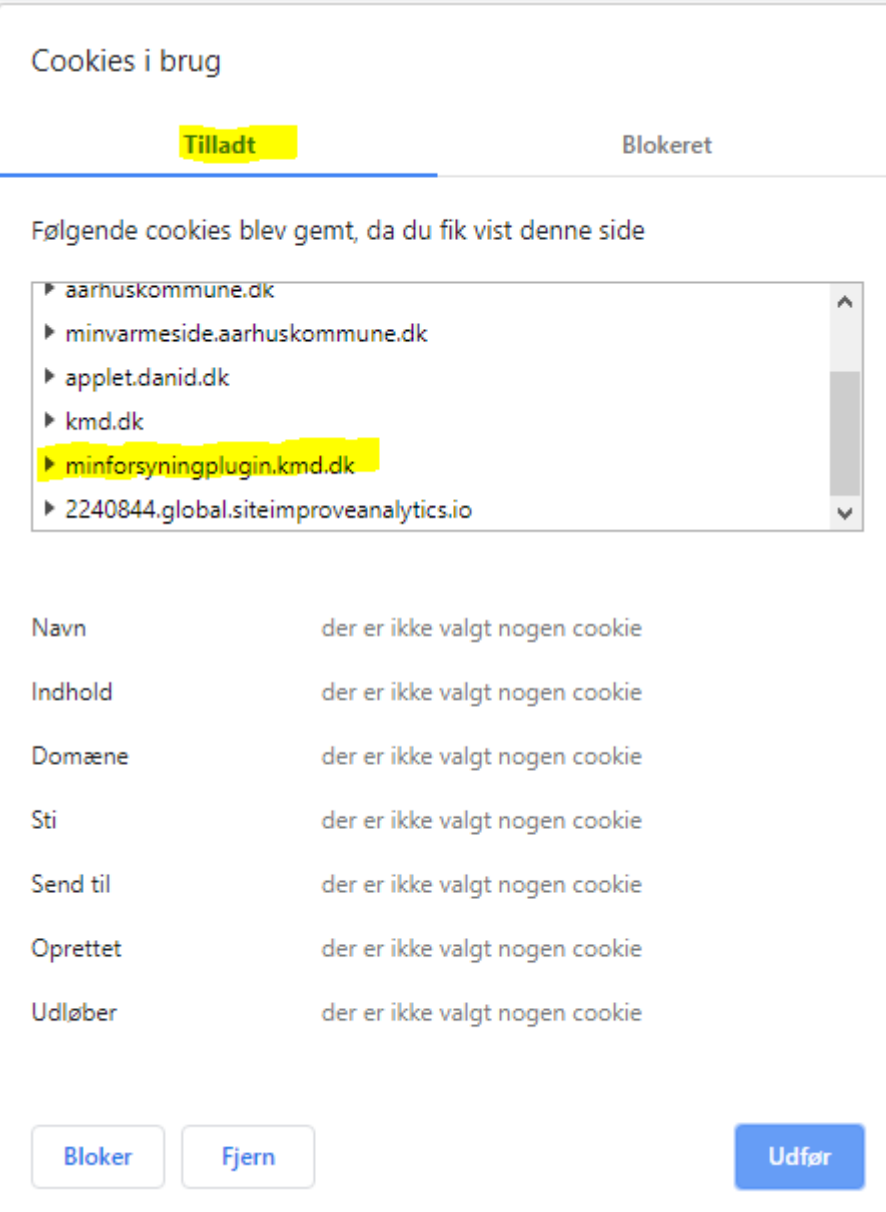

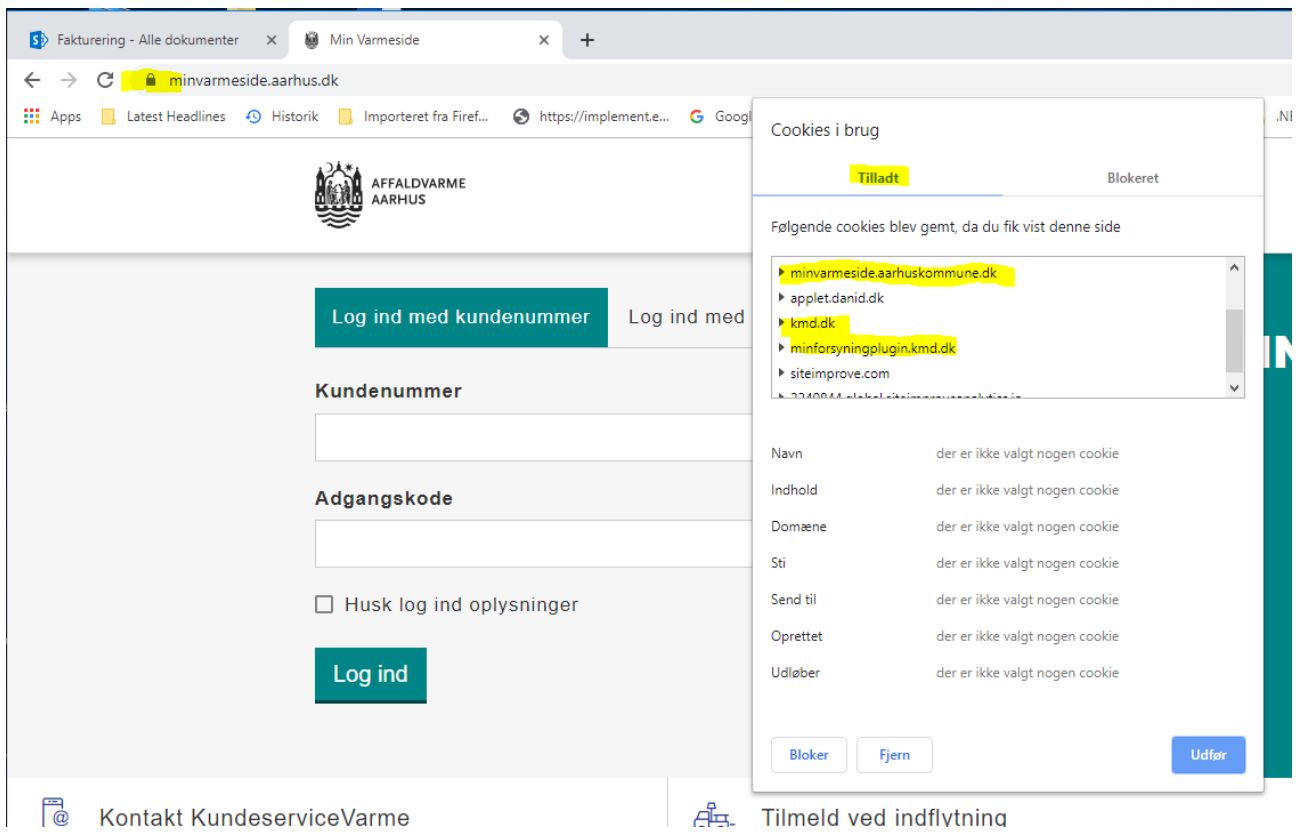

Luk siden og gå ind<https://minvarmeside.aarhus.dk/> nu kan du logge ind.

## **Hvis du oplever fejlen "Forsyningsværket findes ikke"**

# Vejledning til Microsoft Edge

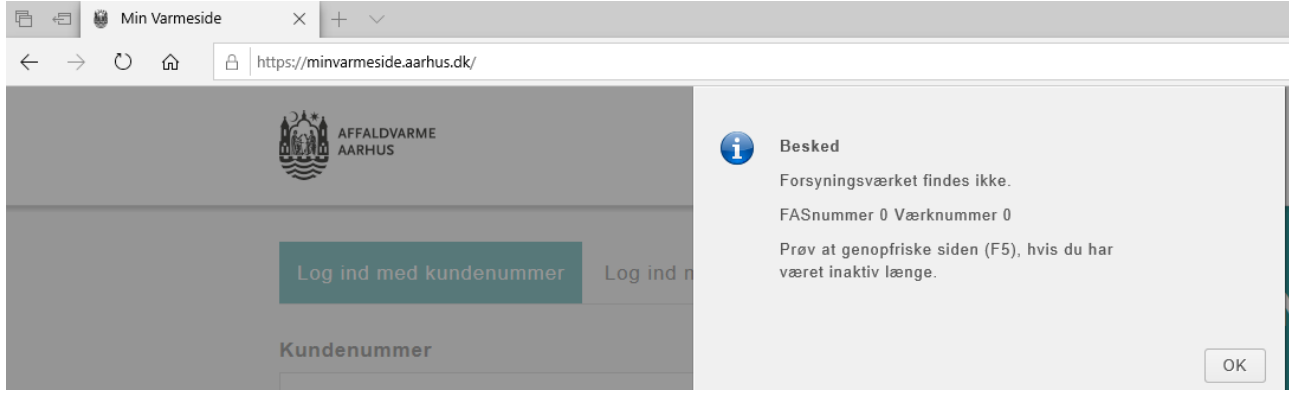

Fejlen fjernes nemt ved at gøre følgende i Microsoft Edge:

- Klik på menu (knap med tre prikker)
- Vælg Indstillinger

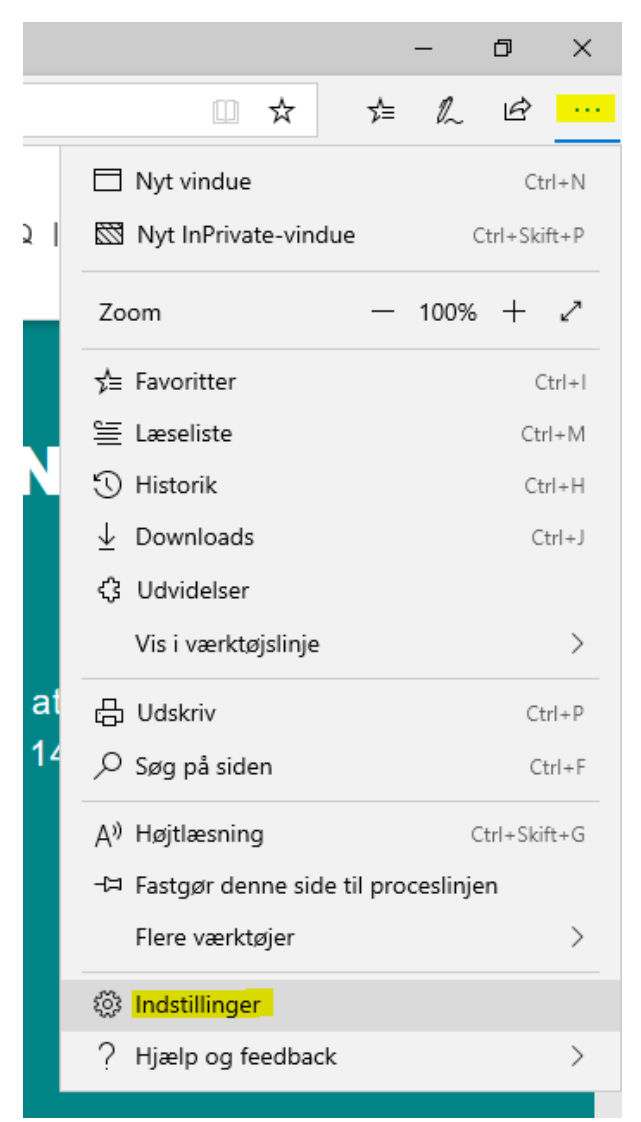

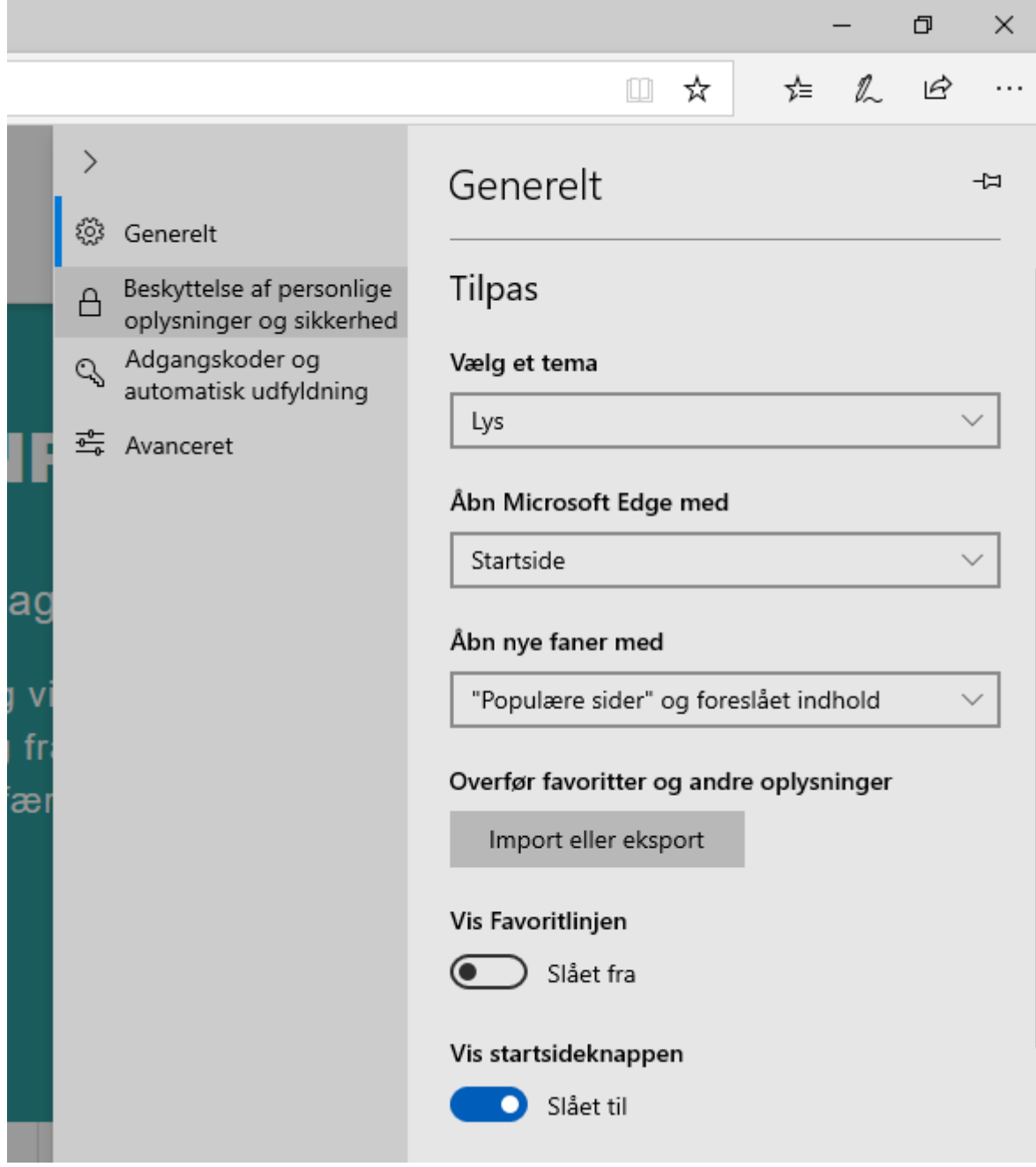

• Vælg "Beskyttelse af personlige oplysninger og sikkerhed"

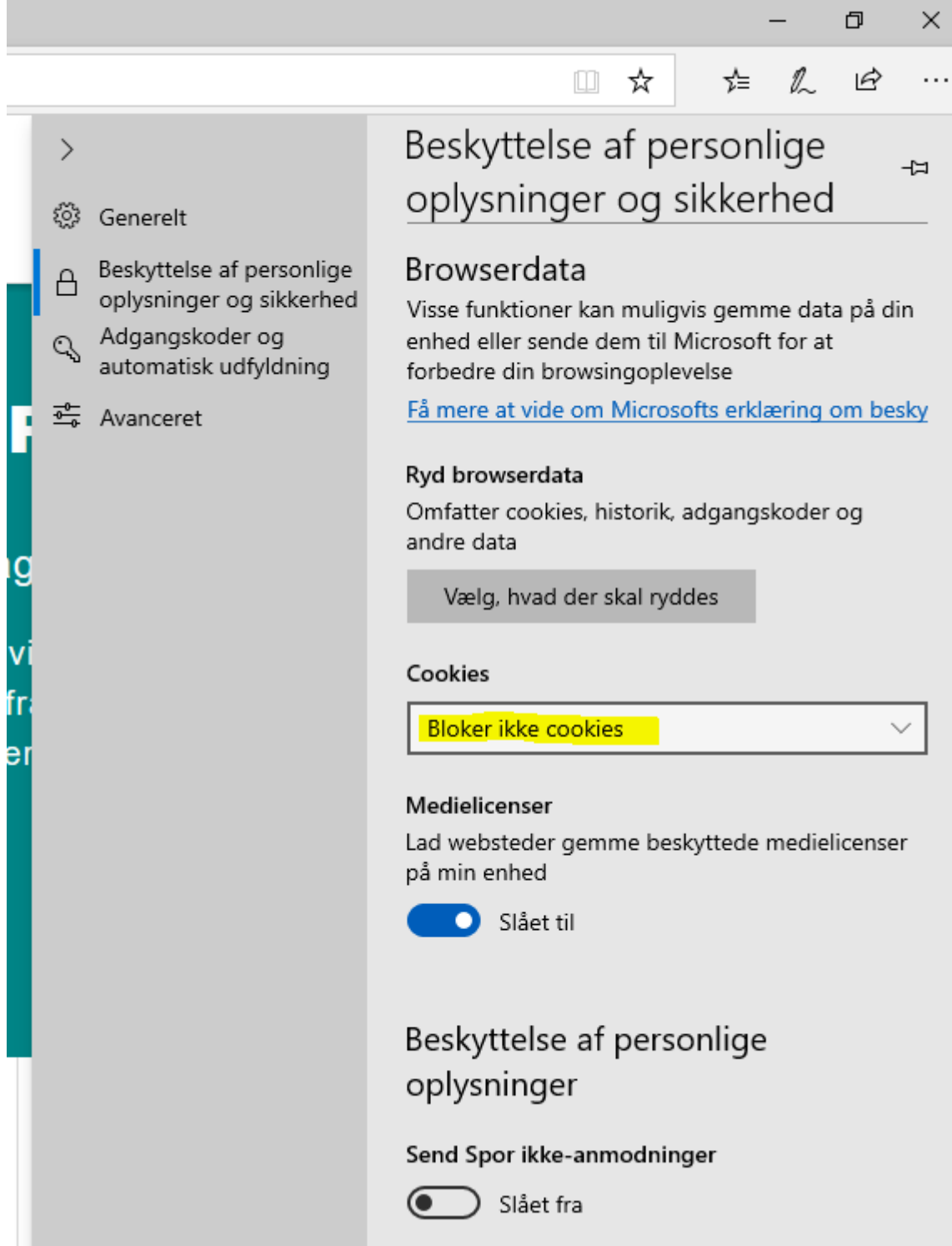

- Klik på rullelisten under "Cookies"
- Vælg "Bloker ikke cookies"

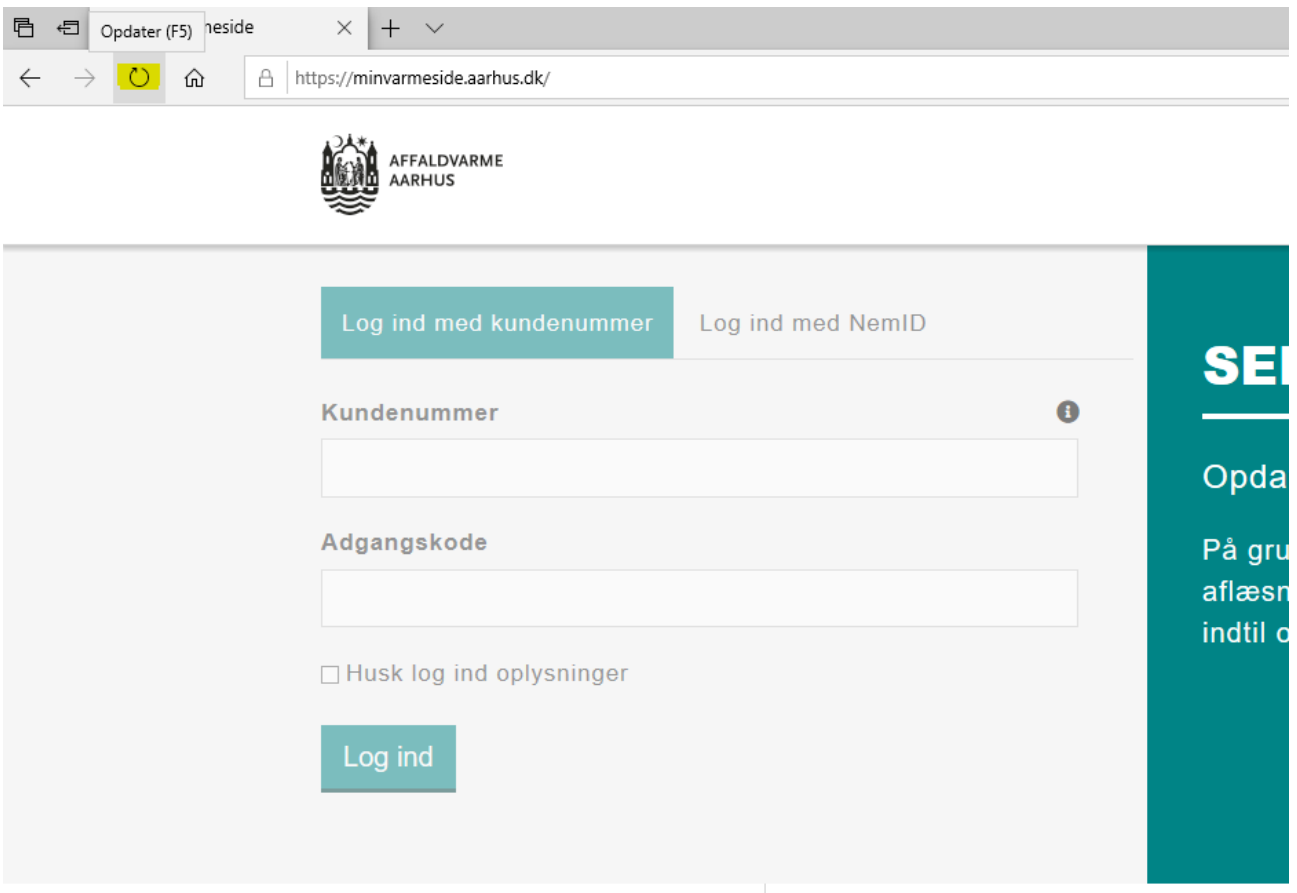

• Opdater side[n https://minvarmeside.aarhus.dk](https://minvarmeside.aarhus.dk/) og log ind.

## **Hvis du oplever fejlen "Forsyningsværket findes ikke"**

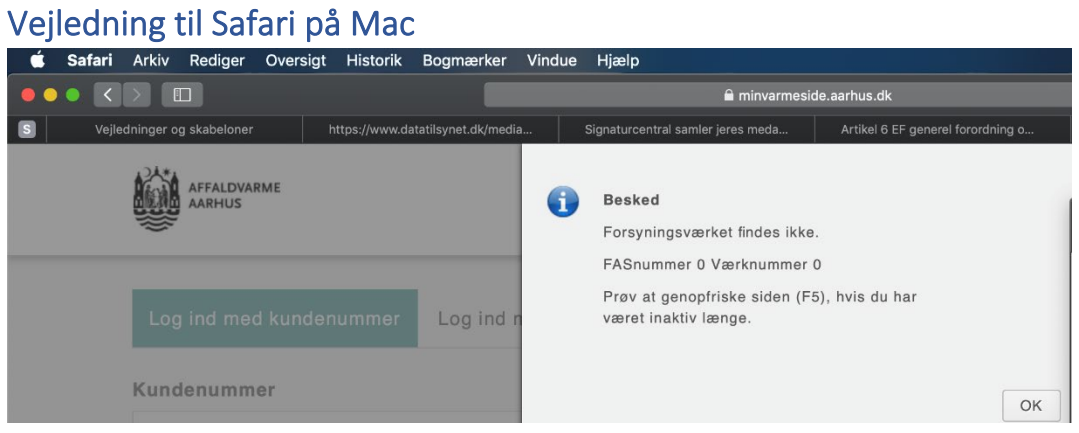

Fejlen fjernes ved at gøre følgende i Safari:

- Vælg Safari i menulinjen
- Vælg Indstillinger

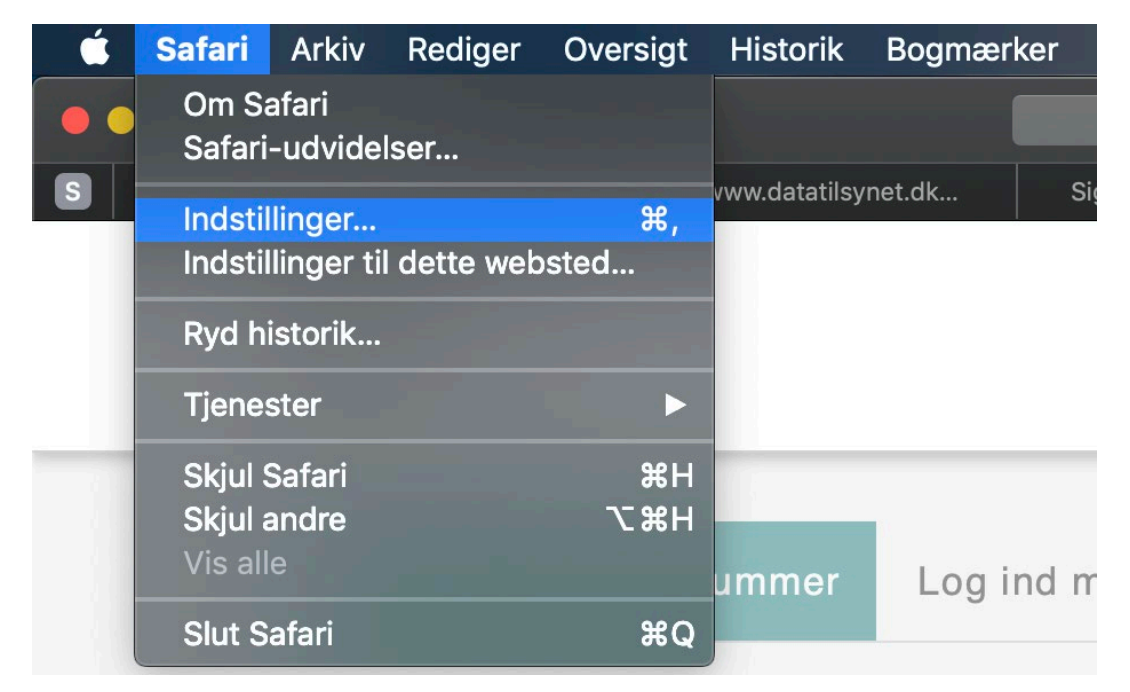

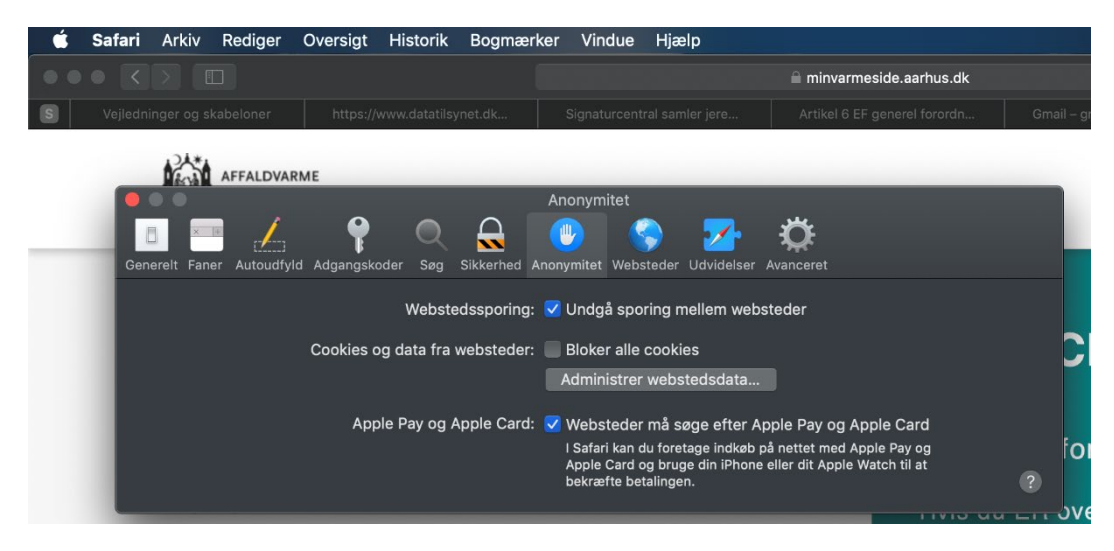

- Vælg "Anonymitet"
- Klik på "Administrer webstedsdata"

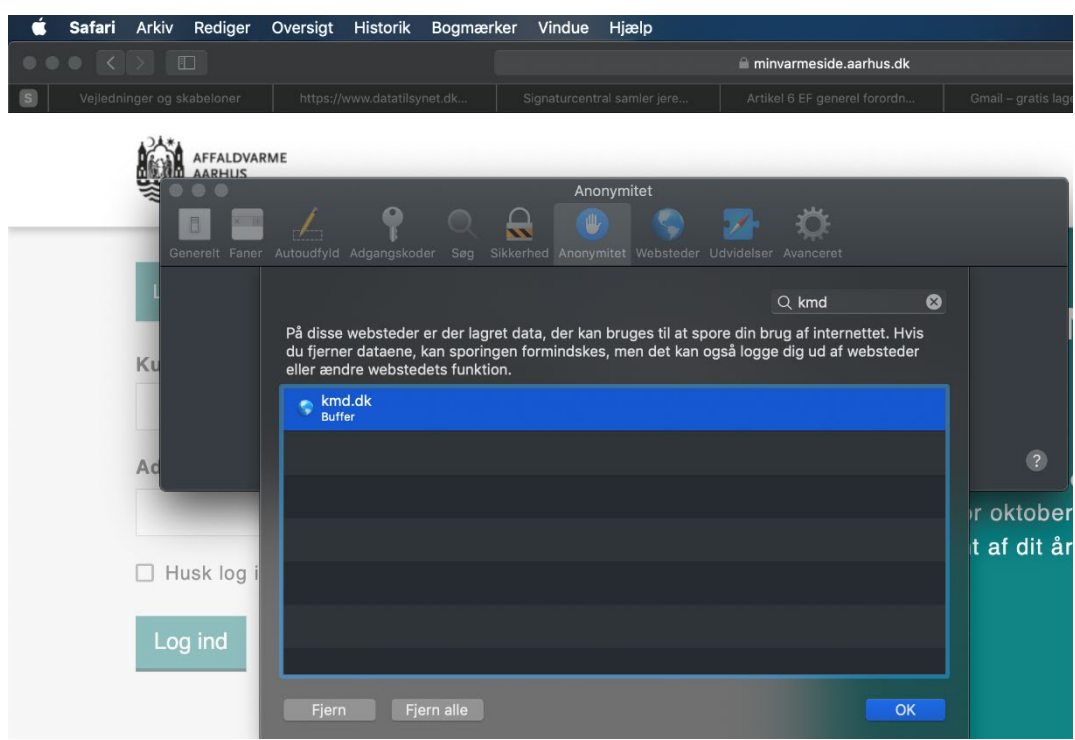

- Skriv kmd i søge feltet
- Klik på kmd i listen og tryk OK

Luk siden og gå ind<https://minvarmeside.aarhus.dk/> nu kan du logge ind.